# August 23, 2022 — 1.2232 Service Update

### **Production Tenant Features**

#### **eCommerce & Order Management Functionality**

- **Quick Edits Catalog Filter**: When assigning catalogs in [Quick](http://docs.kibocommerce.com/help/quick-edits) Edits, you can now use the advanced filter to search for products by child catalog. A catalog picker has been added to the top of the filter list, and allows you to select one or more catalogs to filter the displayed products by.
- **Clickable Order Audit Links**: When viewing the order audit log on the order details page, subscription numbers are now clickable. This will immediately navigate you to the subscription details page, where previously you had to note the subscription number and navigate there yourself. These are usually the logs where a subscription was created for the initial order, as well as when a continuity order was converted into an order.
- **Segmentation for Pending Items** : Pending items (where inventory is not yet available but will be allocated once available) have been reworked to support . Where pending item data in the inventory model was previously based on the Product ID and Bin ID, it now supports an Inventory ID instead of the Product ID. Inventory segmentation requires this Inventory ID field to monitor which tagged inventory the pending item is associated to.
- **Recalculate Dynamic Categories**: A new filter parameter, recalculateDynamicCategories , has been added to the storefront Add to Cart APIs, as well as the Get [Product](https://apidocs.kibocommerce.com/?spec=catalog_storefront#get-/commerce/catalog/storefront/products/-productCode-) and Validate Product APIs. When set to true, this will [recompute](https://apidocs.kibocommerce.com/?spec=catalog_storefront#post-/commerce/catalog/storefront/products/-productCode-/validate) dynamic categories which is required in order to apply discounts at the product variant level (since product variants are associated to those categories). This flag is applied to the request path such as in ? recalculateDynamicCategories=True
- **Get All Product Properties**: A new filter parameter, mapIsProductDetailsOnlyProperties , has been added to the storefront Get [Products](https://apidocs.kibocommerce.com/?spec=catalog_storefront#get-/commerce/catalog/storefront/products) API call. When set to true, the API will ignore the isProductDetailsOnly field while generating the response. This means that the call will return all properties associated with the product, where previously it would exclude some properties. This makes it easier to retrieve the property attributes for multiple products at once, and makes it more consistent with the Get Product API (which already returns all attributes by default). This flag is applied to the request path such as ? mapIsProductDetailsOnlyProperties=True
- **Return Enhancements**: Several updates have been made to [returns](http://docs.kibocommerce.com/help/returns-overview).
	- When a return has been cancelled, the buttons to Receive Package, print the Return Label, Resend Email, and Refund to New Gift Card are now disabled because these

actions are not supported for cancelled returns.

- Pop-ups will now ask for confirmation after clicking Initiate Refund or Issue Refund from the return or order details pages. This allows you to confirm or cancel the action before it is performed by the system.
- The "Items Refunded" label when viewing return details has been reworded to "Quantity Refunded."
- o The internal notes that can be added during the Issue Refund and Ship Replacement actions, as well as directly from the return details page, are now input as text boxes and positioned better in the Issue Refund modal.

#### **Fulfiller Functionality**

**Clickable Links in Notes**: In the Fulfiller UI, links in the shipment notes and order notes were not actually clickable but instead required you to copy and paste the URL plaintext into your address bar. Now, the UI can detect when text in these notes is a link and convert it into a clickable hyperlink. The same has been done for order notes in the Order Admin UI.

#### **Search Functionality**

- **Search Merchandizing Rules**: The concept of Search "Campaigns" (not to be confused with the eCommerce marketing campaigns feature) is being replaced with "Merchandizing Rules." To support this, several changes have been made to the Search UI. Merchandizing rules implement the same functionality as campaigns, but with some additional behavior as listed below. For more details, see the [Merchandizing](http://docs.kibocommerce.com/help/merchandizing-rules) Rules guide.
	- $\circ$  Search configurations have been moved to their own Configurations page (where previously they were listed with campaigns on the Search Settings page) and a new page for Merchandizing Rules is now accessible where all rules will be listed.
	- On this Merchandizing Rules page, you can create and manage all merchandizing rules and conditions as well as preview site search results. This includes assigning boost/bury values.
	- o Pin products so that they will always display at that exact location in the search results on your storefront, as well as manually rank them via drag and drop.

## **Production Sandbox Features**

#### **eCommerce & Order Management Functionality**

**Product Option Images**: When adding a product to an order or creating a new shipment in the Order [Admin](http://docs.kibocommerce.com/help/edit-order-shipments) UI, images for product options are now displayed. The default product image will be shown first, with clickable images of each option listed below the dropdown menu of option names. You can select a product option from either the dropdown or by clicking the option image. After confirming your selections, the option image will be displayed in the order and shipment details tabs of the Admin UI.

**Site Settings UI Rework**: Site settings on the General [Settings](http://docs.kibocommerce.com/help/general-settings) page have been rearranged into new tabs and sections within the existing page for better organization.

#### **Fulfiller Functionality**

**Canada Post Credentials**: Canada Post credentials have been redesigned in the shipping and carrier integration service for better implementation. Additional improvements will be done in the future, but test credentials from Canada Post should now work better and experience fewer issues.

## **Bug Fixes**

The following list summarizes resolved issues for this release.

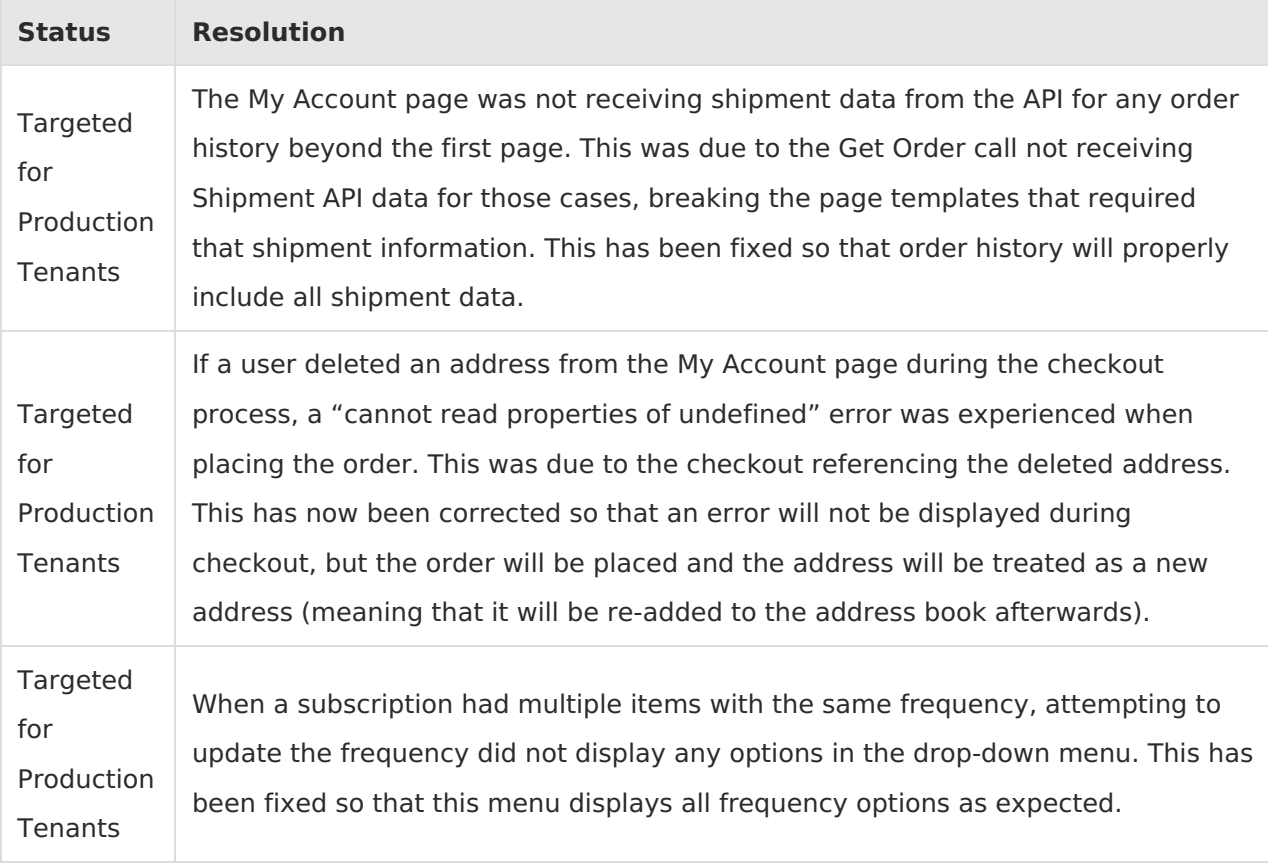

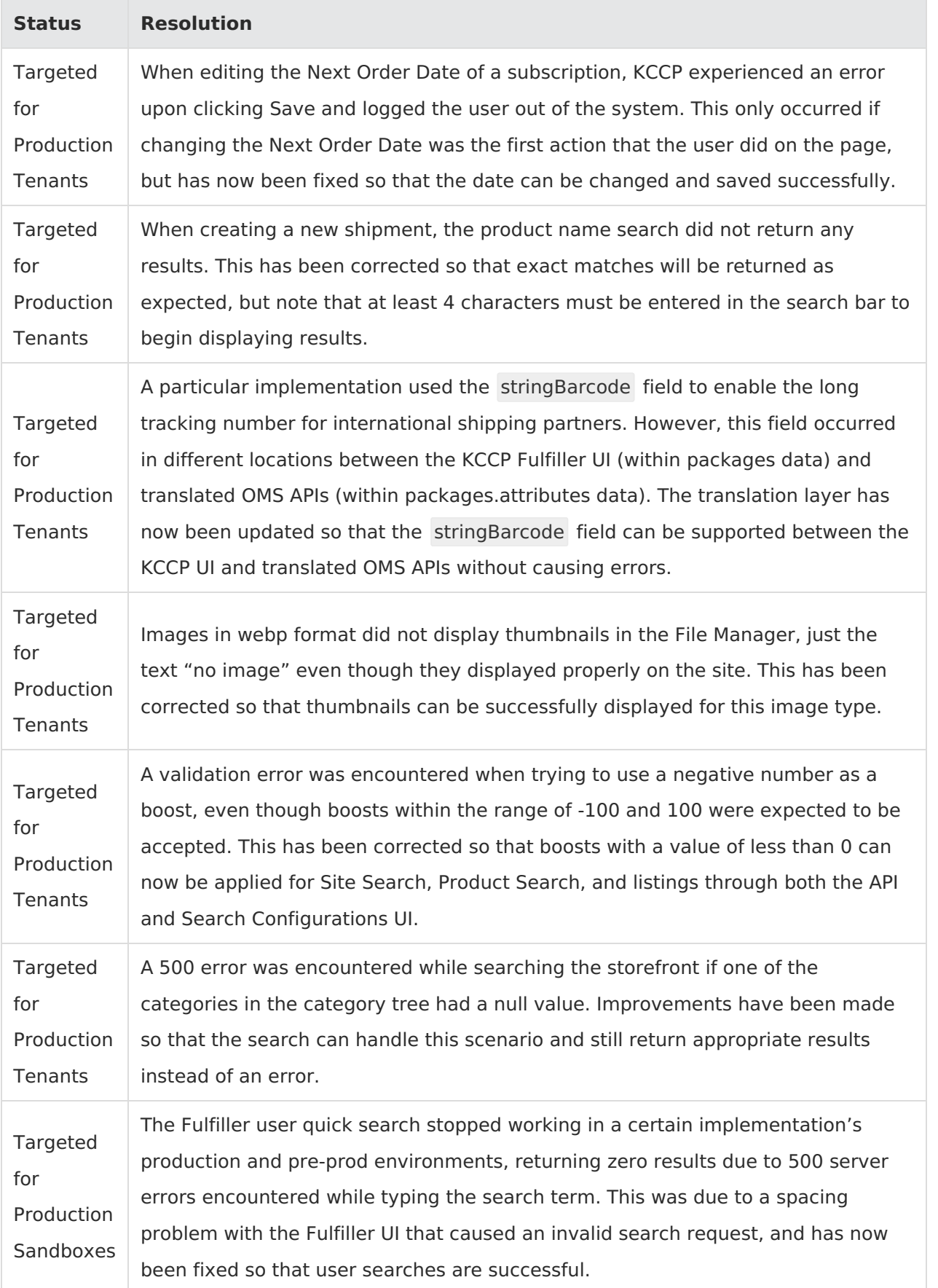

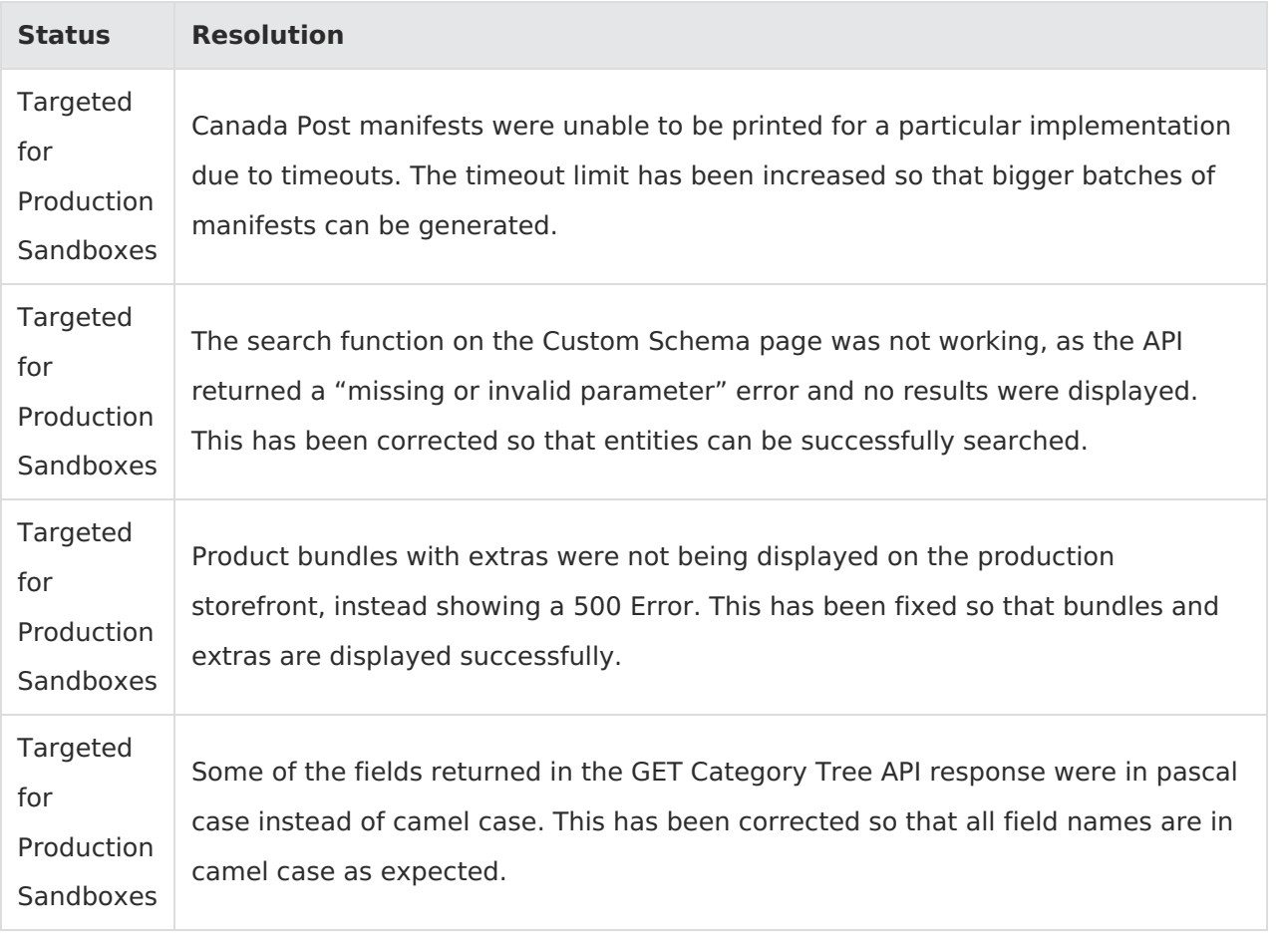